## Sony Ericsson Live with Walkman

MOBITEL, MMS - NASTAVITVE

- Nastavitve
	- Bezžična in druga omrežja
		- Mobilna omrežja
			- Imena dostopnih točk: .............................................. [pritisnite menijsko tipko]
				- Novi APN
					- Ime: .................................................................. Mobitel MMS
					- APN: ................................................................. internet
					- Posredniški strežnik: ........................................ [pustite prazno]
					- Vrata: ............................................................... [pustite prazno]
					- Uporabniško ime: ............................................ mobitel
					- Geslo: ............................................................... internet
					- Strežnik ............................................................ [pustite prazno]
					- MMSC: ............................................................. http://mms.mobitel.si/servlets/mms
					- Posredniški strežnik MMS: .............................. 213.229.249.40
					- Vrata MMS: ...................................................... 8080
					- MCC: ................................................................ 293
					- MNC: ................................................................ 41
					- Vrsta overjanja: ................................................ PAP
					- Vrsta APN-ja: .................................................... mms

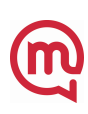